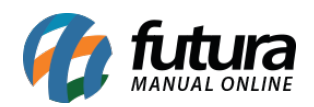

## **Sistema:** Futura Server

## **Referência:** ERR02

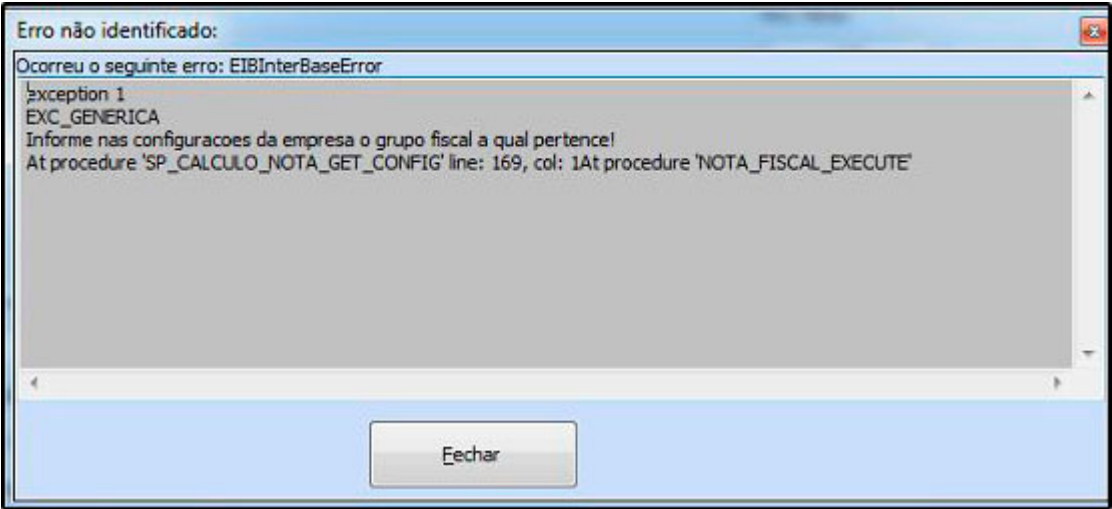

**Solução:** Para correção deste erro, acesse o caminho: *Cadastros> Cadastros>Empresa* e preencha o campo *Produto Fiscal*, conforme mostra a imagem abaixo:

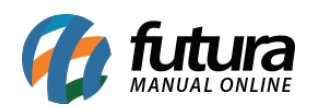

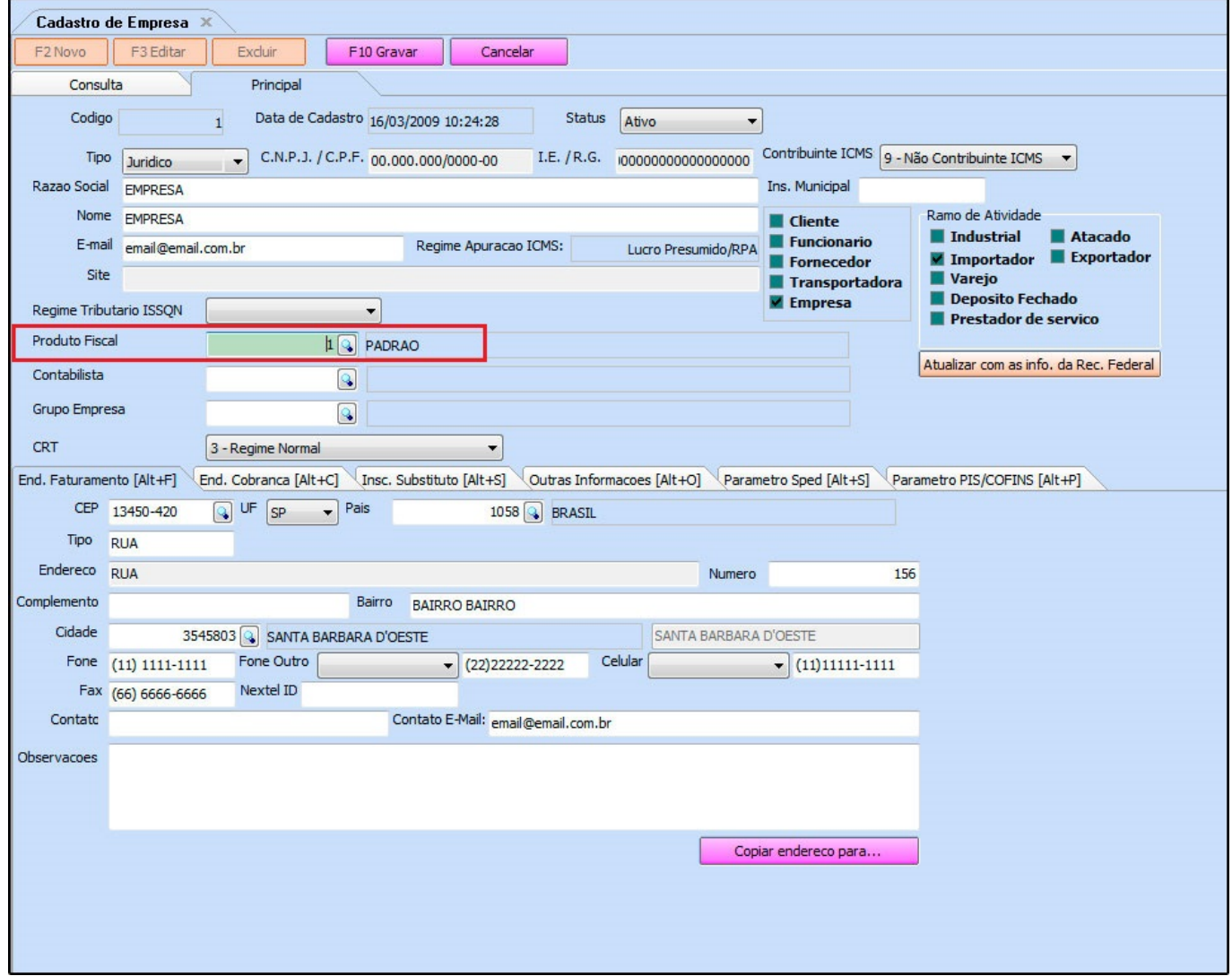

Em seguida acesse novamente a tela de *Pedido de Venda* e grave o pedido!